Автор: А.Волос - Обновлено 13.10.2014 04:46

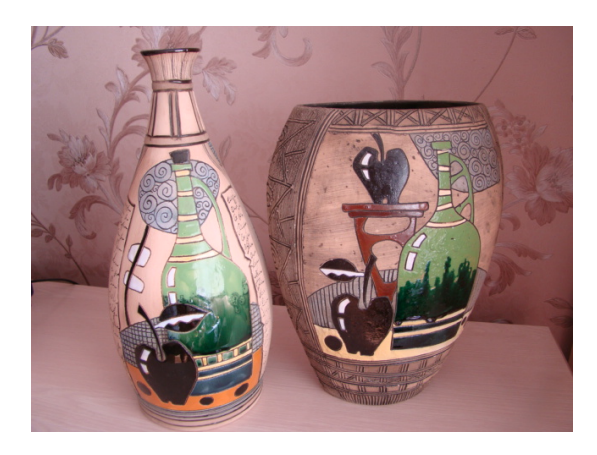

Любопытно и поучительно посмотреть дефолтные данные дистрибутива Joomla 2.5. В только что установленном сайте, в открывшейся главной странице сайта, в главном меню **This Site** кликнем на пункте **Sample Sites**

. Читаем:

" *Дефолтные данные дистрибутива Joomla 2.5 содержат образцы данных, разработанных так, чтобы показать вам некоторые варианты для создания вашего сайта. В дополнение к информации о Joomla! есть два образца "сайтов внутри сайта" разработаных так, чтобы помочь вам начать работу с создания собственного сайта.*

*Первый сайт Australian Parks - это простой сайт об австралийских парках. Он показывает, как можно быстро и легко создать Персональный сайт используя готовые "строительные" блоки, которые являются частью Joomla. Он включает в себя персональный блог, веб-ресурс, и очень простую Галерея изображений.*

*Второй сайт-это немного сложнее и представляет собой то, что вы могли бы сделать, если вы создаете сайт для малого бизнеса, в данном случае магазин Fruit Shop торгующий фруктами.*

Автор: А.Волос - Обновлено 13.10.2014 04:46

*При создании своего сайта вам захочется либо поменять стиль сайта, или что-то совершенно другое, вы, вероятно, захотите добавить расширения, либо создать или приобрести свой собственный шаблон.*

*Многие пользователей Joomla стартуют, изменяя шаблоны, которые идут с основного дистрибутива так, что они включают в себя специальные картинки и другие элементы дизайна, которые дают созданному сайту его красоту и уникальность*."

Посмотрим, каким образом это сделано в демоданных.

**Внутренний сайт Australian Parks**

Еще раз посмотрим на категории материалов в дефолтной поставке Joomla 2.5:

Uncategorised Sample Data-Articles |— Joomla! |—|— Extensions |—|—|— Components  $|-|-|$  Modules

Автор: А.Волос - Обновлено 13.10.2014 04:46

- $|-|-|$  Content Modules - $|-|$  User Modules |—|—|—|— Display Modules  $|-|-|-|$ — Utility Modules - $|-|-|$  Navigation Modules  $-$ |--|- Templates  $|-|-|$ — Atomic  $-|$ — $|-|$ — Beez 20  $|-|-|-|$  Beez 5 |<br>|- |- |- Languages  $|-|-|$  Plugins |— Park Site |—|— Park Blog  $|-|$  Photo Gallery  $|\frac{1}{|}$  -  $|\frac{1}{|}$  Animals  $|\frac{1}{|}$ — $|\frac{1}{|}$  Scenery |— Fruit Shop Site |—|— Growers |—|— Recipes

Нам интересно посмотреть категории Park Site и Fruit Shop Site. В этих категориях будет содержаться контент, относящийся к двум внутренним сайтам.

Интересно так же посмотреть на типы пунктов меню, которые указывают на эти категории!: В меню **Top** (верхнее горизонтальное) и в меню **Main Menu** есть пункт "**Sam ple Sites**

". При клике на этот пункт, мы попадем на страницу, в которой расположена статья, рассказывающая о двух внутренних сайтах, созданных внутри основного сайта.

Кроме этой статьи на странице больше ничего нет, кроме шапки сайта и позиций модулей, то есть всю остальную "картину" определяет шаблон сайта. Для того, чтобы увидеть расположение позиций в шаблоне сайта, наберем такой адрес: /joomla/index.php/sample-sites/?tp=1

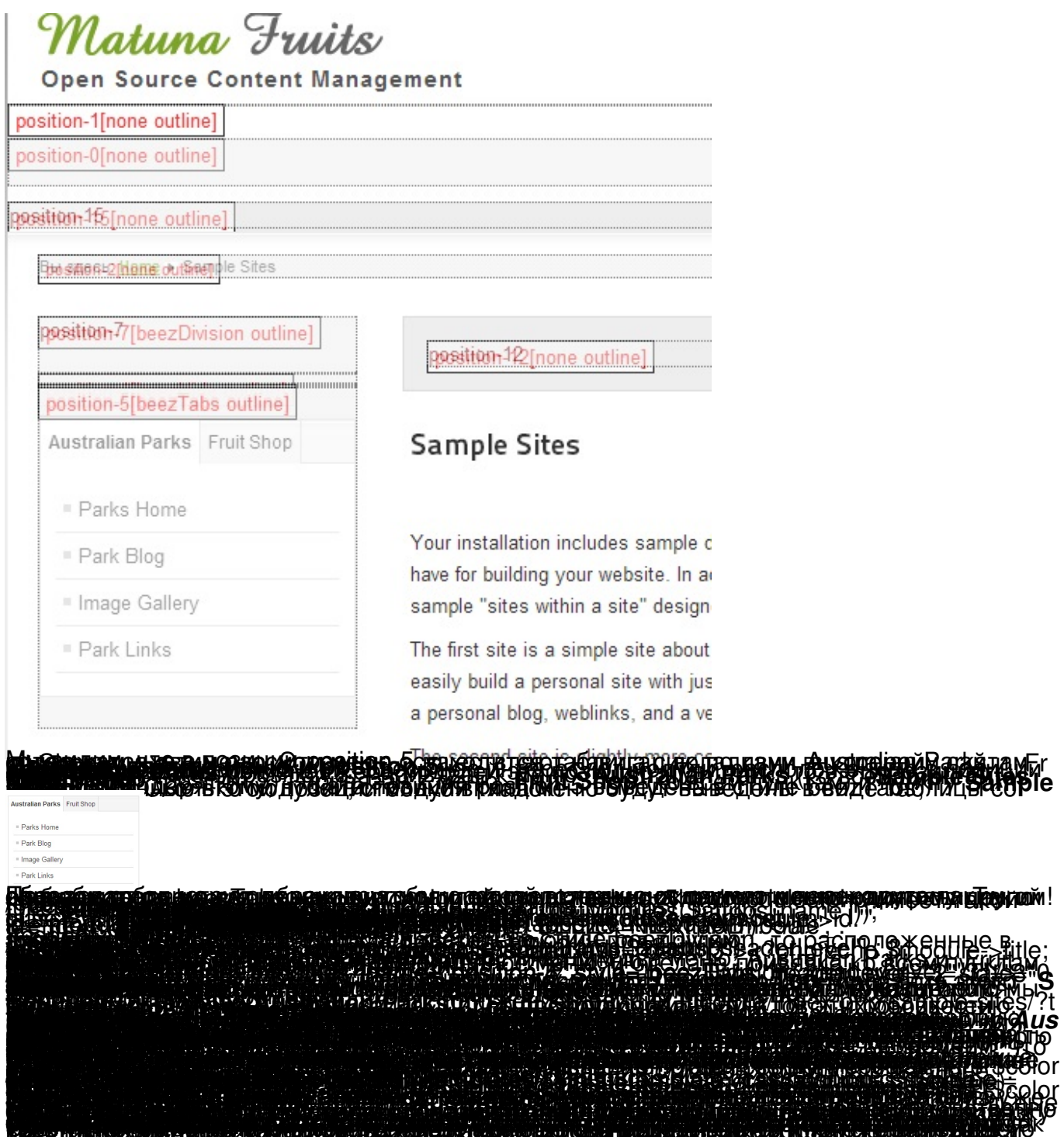

## **Australian Parks**

**Parks Sample Site** 

Вы здесь: Home ▶ Image Gallery

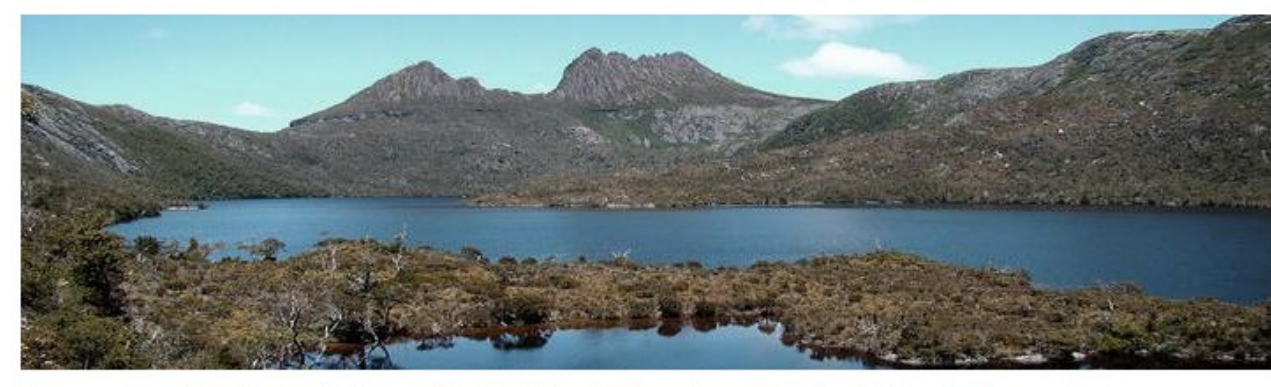

These are my photos from parks I have visited (I didn't take them, they are all from Wikimedia Commons).

This shows you how to make a simple image gallery using articles in com\_content.

In each article put a thumbnail image before a "readmore" and the full size image after it. Set the article to Show Intro Text: Hide.

Animals Кол-во материалов: 4

Scenery Кол-во материалов: 4

**KURUT SAMPAIGI BULGARASA KANG KANG KANG KANG KANG SERING DAN DAN BULGARAN DAN DAN BULGARAN DAN BULGARAN DAN BU<br>UDIAN ALGU ITALIAN DAN BULGARAN DAN BULGARAN DAN BULGARAN DAN BULGARAN DAN BULGARAN DAN BULGARAN DAN BULGARAN** (<mark>Aali isebaratan tau persebasaan isu n</mark>i bertali - 1-8:43

## **Latest Park**

## **Australian Par**

- Parks Hon Park Blog
- Image Ga
- Animals
- Scenery
- Park Links